#### **Labeling not works in WFS layers**

12/11/2012 12:59 PM - María Maluenda

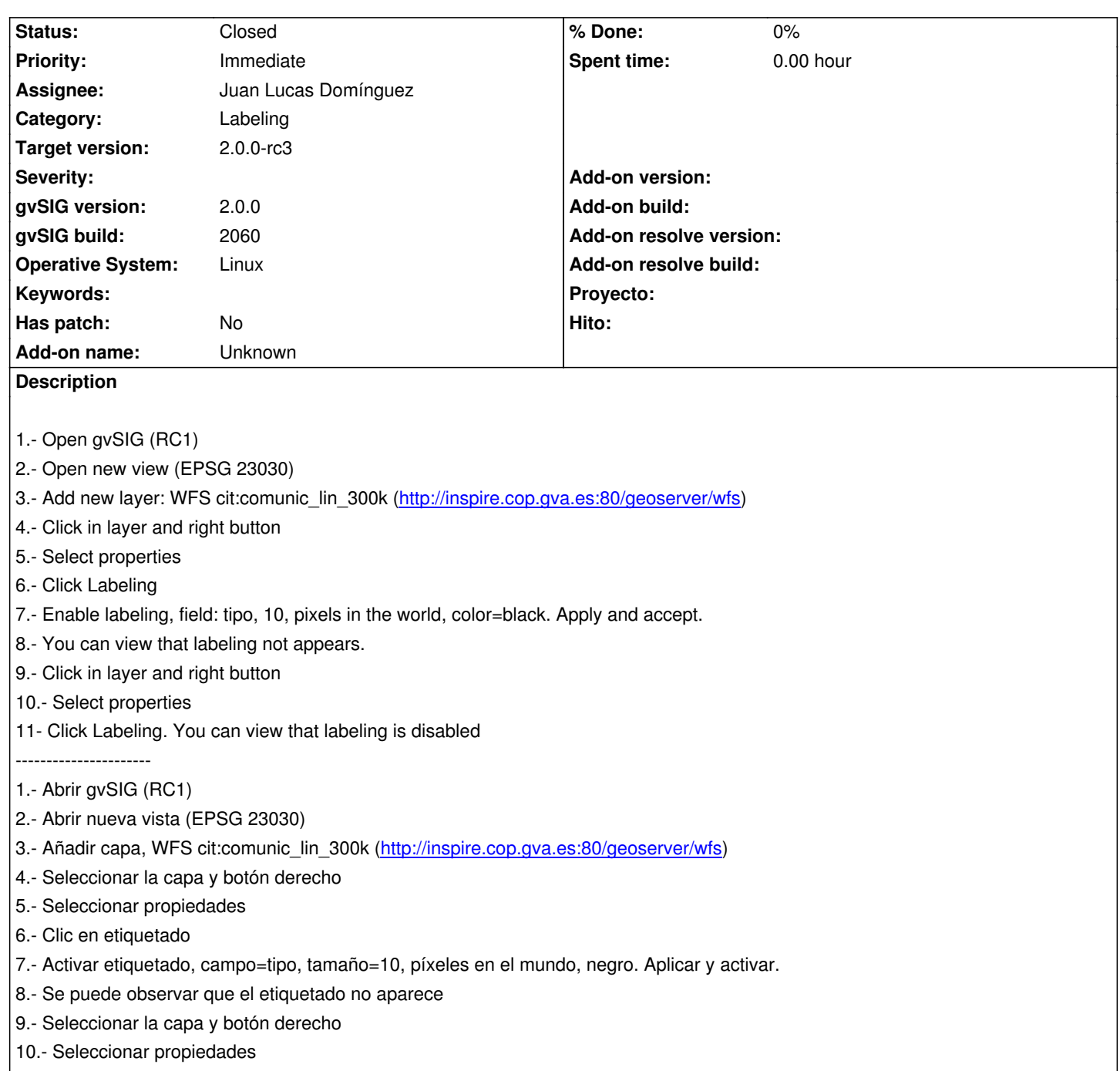

11.- Clic en etiquetado. Se puede ver que el etiquetado está desactivado.

## **History**

# **#1 - 12/12/2012 12:21 PM - Joaquín del Cerro Murciano**

*- Target version changed from 2.0.0-rc2 to 2.0.0-final*

### **#2 - 12/15/2012 07:09 PM - Manuel Madrid**

*- Priority changed from High to Immediate*

## **#3 - 12/19/2012 02:03 PM - Manuel Madrid**

*- Target version changed from 2.0.0-final to 2.0.0-rc3*

## **#4 - 12/19/2012 02:34 PM - Joaquín del Cerro Murciano**

*- Assignee set to Juan Lucas Domínguez*

## **#5 - 12/20/2012 12:15 PM - Juan Lucas Domínguez**

*- Status changed from New to Fixed*

Fixed WFS layer properties management and labeling with on-the-fly reprojection.

gvsig-desktop:r39492

A good test in this case is:

- Create a view in EPSG:4326 (not EPSG:23030)
- Load the layer specified in the original message (you cannot change the source CRS, so there is on-the-fly reprojection)
- Enable labels and use the options: "1 km" and "in the world" and it should work (you can also check that the labels are approximately 1 km in height)

The test described by María should also work.

## **#6 - 02/26/2014 12:34 PM - Álvaro Anguix**

*- Status changed from Fixed to Closed*